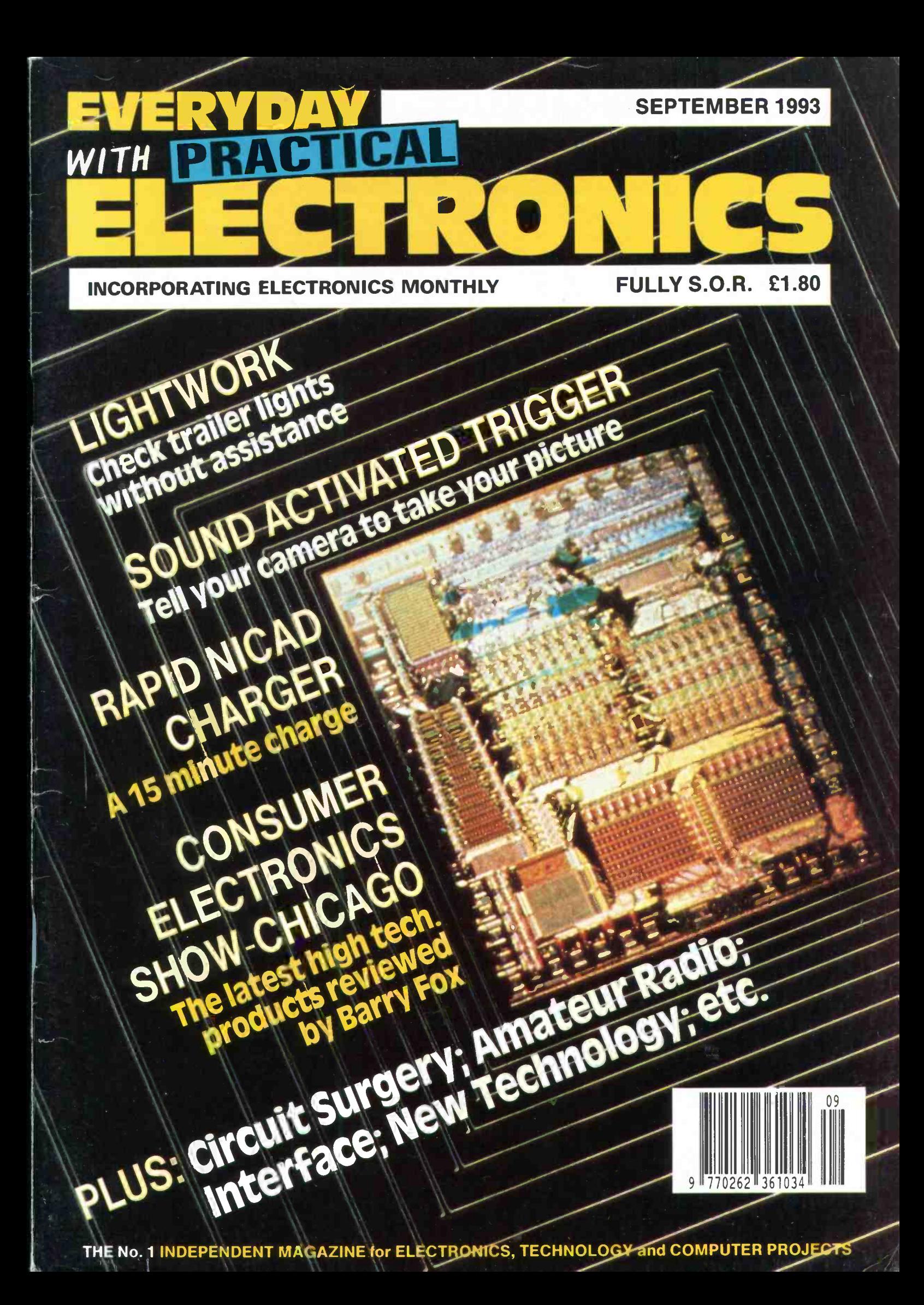

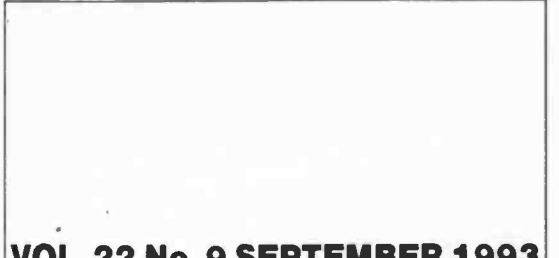

### EVERYDAY PRACTICAL ELECTRONICS INCORPORATING ELECTRONICS MONTHLY

VOL. 22 No. 9 SEPTEMBER 1993<br>Technology and Computer Projects The No. 1 Independent Magazine for Electronics,

ISSN 0262 3617 PROJECTS ... THEORY ... NEWS ... COMMENT . . . POPULAR FEATURES . . .

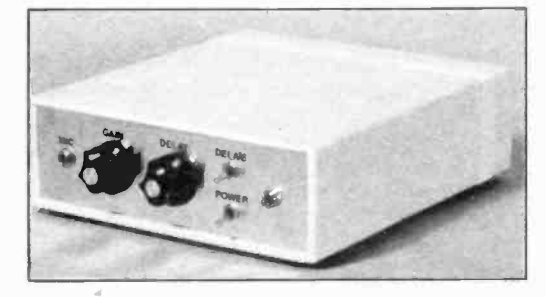

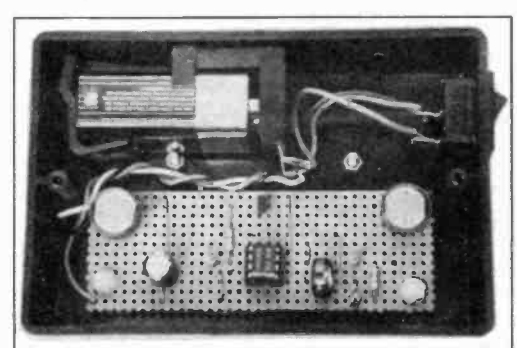

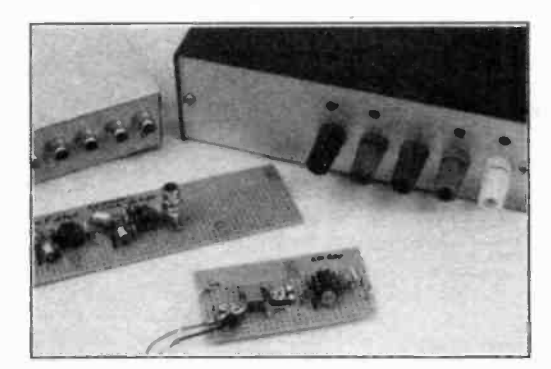

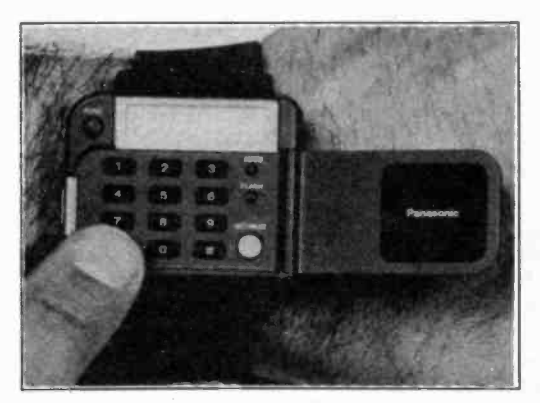

c Wimborne Publishing Ltd 1993. Copyright in all drawings, photographs and articles published<br>in EVERYDAY with PRACTICAL ELECTRONICS is PCBs for fully protected, and reproduction or imitations In whole or in part are expressly forbidden.

Our October '93 Issue will be published on Friday, 3 September 1993. See page 635 for details.

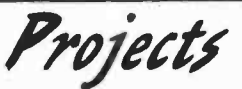

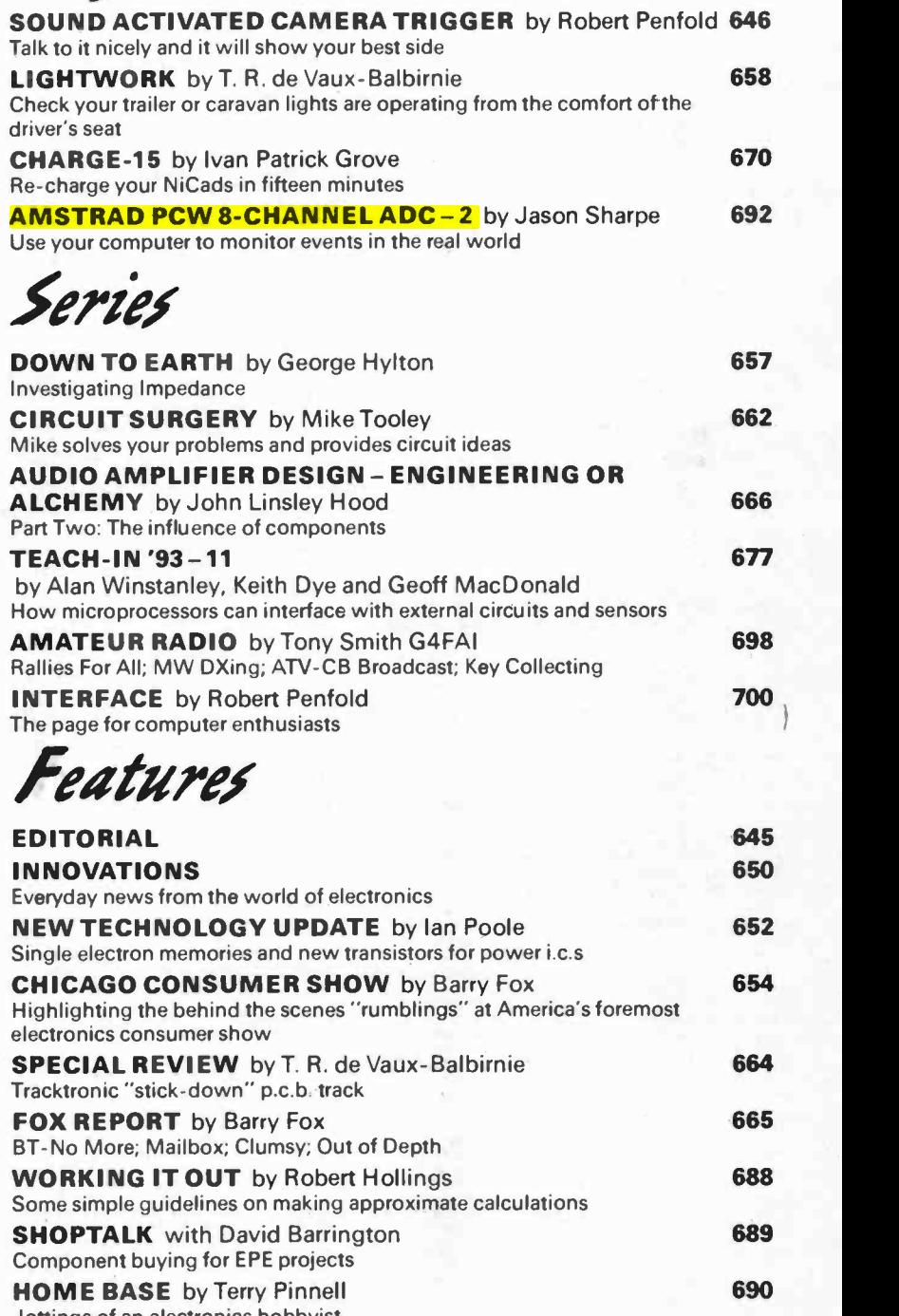

Jottings of an electronics hobbyist DIRECT BOOK SERVICE A wide range of technical books available by mail order PRINTED CIRCUIT BOARD SERVICE PCBs for EPE projects - some at sale prices ELECTRONICS VIDEOS Our range of educational videos to compliment your studies 703 706 708 ADVERTISER'S INDEX 712

Readers Services Editorial and Advertisement Departments 645 Everyday.with Practical Electronics, September; -1993 633

Constructional Project  $\equiv$ 

# AMSTRAD PCW 8 -CHANNEL A/D CONVERTER

JASON SHARPE

Using the ADC for monitoring/data logging and signal sampling. Plus<br>construction of buffer/filter and pre -amplifier boards.

FOLLOWING on from last month's constructional project, this month we set out some further programming information and outline some possible applications for the Amstrad PCW 8-Channel A/D Converter. Included are <sup>a</sup> simple add-on Buffer Board, an Active Filter Board and a Pre -amplifier Board.

There are many uses for this analogue to digital converter unit. The first part of this article describes how to use the ADC for monitoring/data logging with simple "sensors". The second half describes its use for sampling signals at higher sampling rates and some elementary signal processing.

#### SENSORS

Some very simple sensors which can be connected to the 8-Channel ADC are  $\Box$ shown in Fig. 1. Potentiometers can easily be connected to the ADC inputs and these can be used as input devices i.e. hand

controls. For instance, analogue joysticks, which consist of two potentiometers (X and Y), can be connected to two channels and could for example be used to control a cursor. Or the potentiometer maybe connected to a stepper motor shaft or other device, to provide position information. vice, to provide position information. A D C A D C A D C 1 A D C C C 1 A D C C 1 A D C C 1 A D C C 1 A D C C 1

to monitor light levels during the day. If a temperature sensor was connected the temperatures during the day could be logged.

Alternatively, the ADC could be used to  $\frac{1}{2}$ replace a voltmeter on an existing project, as long as the voltage range is between OV and 5V.

#### SIMPLE DATA LOGGER PROGRAM

A data logger program which reads all Eight channels at set intervals (set by the user) is set out in Listing. 1. The period

```
Listing 1. ADC Data Logger.
1 REM #4<br>2 REM #
                                2 REM * 8-CHANNEL DATA LOGGER PROGRAM<br>3 REM * 8 By J.M.Sharpe (C) 1992
                   3 REM * By J.M.Sharpe (C) 1992
4 REM
 5 : 100 ma=&HFBF7: sa=ma+1: REM Address of internal clock
110 OPTION BASE O:DIM d(7):V=5/255:cS=CHRS(27)+"H"+CHRS(27)+"E":
120 PRINT c$"8-Channel Data Logger Program"<br>125 PRINT "----------------------------": PRINT
 125 PRINT "-----------------------------":PRINT<br>130 PRINT "TIME BETVEEN READINGS (Minutes(59 max),Seconds(59 max))";<br>135 INPUT "",N%,S%
140 m%=ABS(m%):s%=ABS(s%)
150 IF m%>59 OR s%)59 THEN PRINT "INVALID DELAY !":GOTO 130
 160 PRINT cs:PRINT "PRESS ANY KEY TO BIIT PROGRAM"<br>165 REM ****************Wait for end of time delay*********
170 PRINT:POKE aa,0:POKE sa,0
180 cm=VAL (HEXS(PEEK(ma))):cs=VAL(HEXS(PEEK(sa)))
190 IF INKETS<>" THEN END
200 IF cm<)m% THEN 180 ELSE IF cs<)s% THEN 180
205 REM *************Read port values into array d(0..7)*************************<br>210 d(0)=IIP(176):REM Start conversion on channel 0
210 d(0)=IFP(176):REM Start conversion on channel 0<br>220 FOR Chan=1 TO 7:d(Chan-1)=IFP(176+Chan)*V:NEXT: d(7)=IFP(183)*V
225 REM Print results
230 PRINT "Channel
240 FOR Chan=0 TO 7
250 PRINT TAB(3); Chan; TAB(11); LEFTS(STRS(d(Chan))+", 000", 6)
260 NEXT: GOTO 170
```
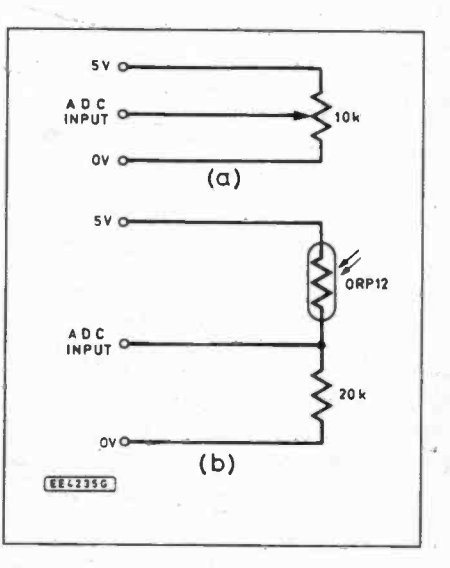

PART TWO

Fig. la. Connecting a potentiometer to the ADC. Analogue joysticks can be fitted, they consist of two 'pots' (for X and Y movement), and thus require two channels. (b) Light -level sensor. With a 20k resistor and an 0RP12, the output voltage is nearly full rangefrom OV to 5V

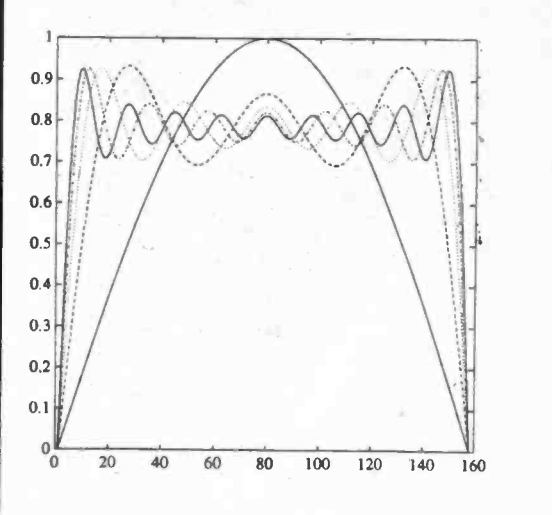

Fig. 2. The building of a square wave:<br>Peaks at the edge are called "Gibbs' effect"

between readings is timed by using the internal clock. At present the data is simply displayed on the screen, but this could be changed so that the data can be stored in an array, or maybe dumped to the printer or a file, depending on the amount of information you wish to store. The value read from the ADC will be

between 0 and 255, this can be converted into the value of the input voltage by multiplying the value by  $(5 \div 255)$ .

## SAMPLING HIGHER

To sample continuously changing signals used. This may be done for storage (e.g. converting sound to digital data for storage on CD or DAT), signal processing or signal analysis.

This all seems very straight forward, just keep reading in samples and store them in

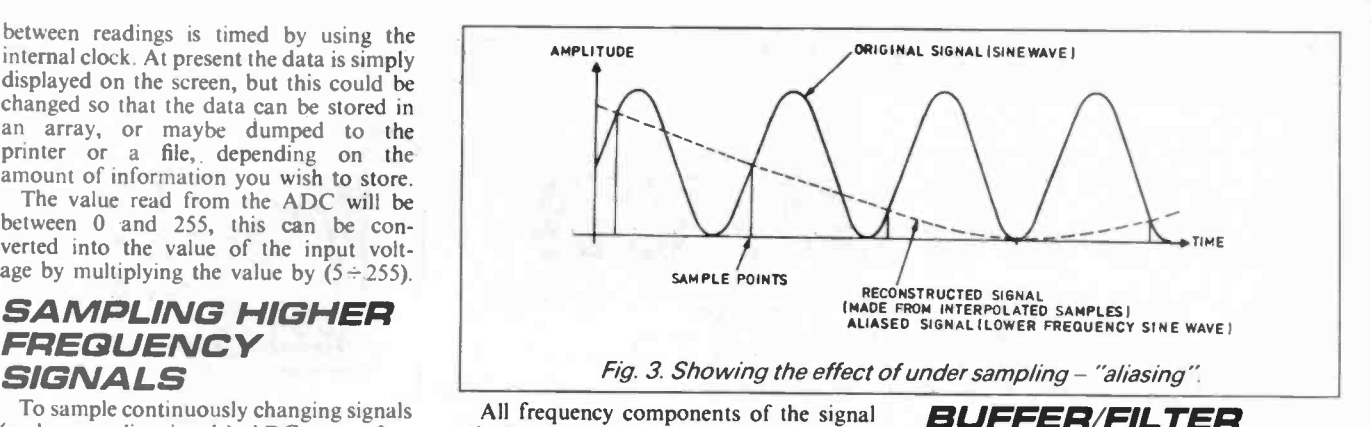

(such as audio signals) ADCs are often which are greater than twice the sampling frequency are "aliased" to lower frequencies, which causes the sampled signal to be distorted (once this has happened there is no way of getting back the original signal). To prevent aliasing the sampling frequency should be more than twice that

The circuit diagram of a buffer and 4th order low-pass filter is shown in Fig. 4. The buffer is there to provide a high input impedance, and also to shift the "bias" on the input signal if required. The filter cutoff frequency is about 16kHz.

BUFFER/FILTER

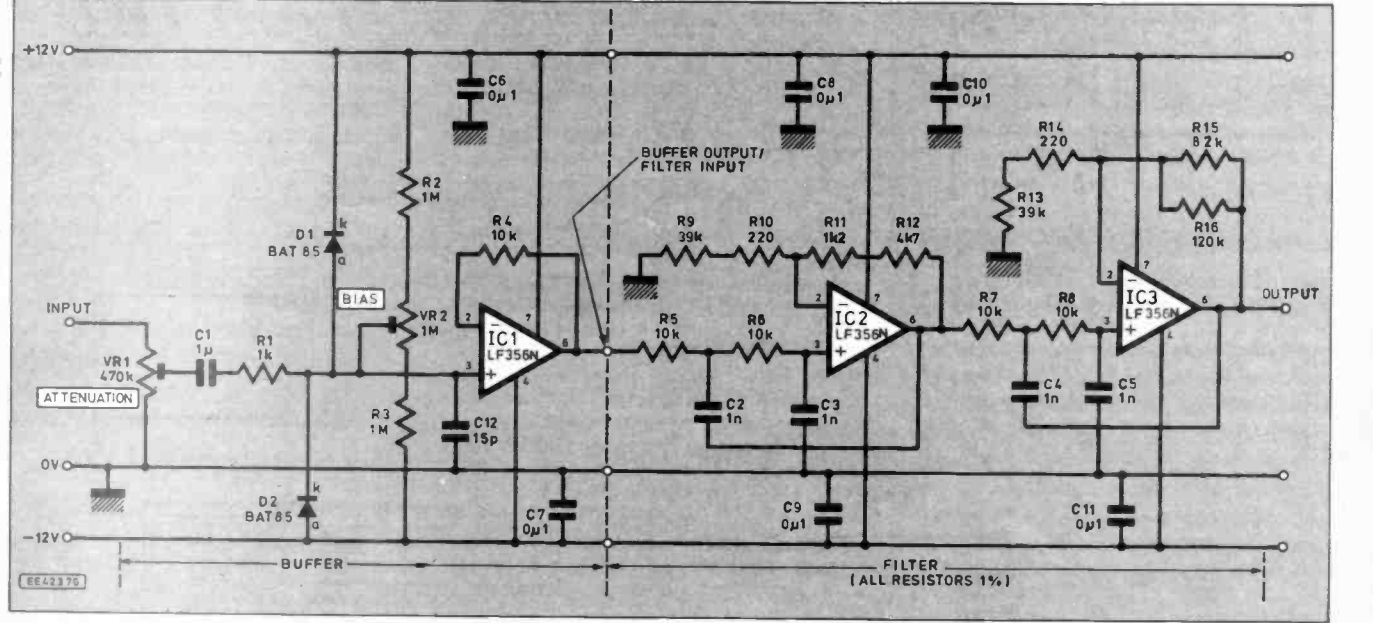

Fig. 4. Combined circuit diagrams for the ADC Buffer and Filter (4th order, cutoff frequency 16kHz).

memory and process them as required. Unfortunately it is not quite this simple!

This is a very large and complicated subject, what follows is just a brief introduction. In 1807 Fourier presented his theory to the French Academy in Paris. Basically Fouriers' theory stated that an "arbitrary" frequency single-valued real function (or signal) can be represented by an infinite series of pure sine and cosine functions (subject to certain conditions).

An example of this is shown in Fig. 2, a square wave can be built up of odd harmonics of sine waves, as the number of sine<br>terms used increases the more the signal looks like a square wave. Large "peaks" start to build up at the edge of the square wave, this is called "Gibbs effect", but we shall not worry about this.

You can examine the "frequency components" (the frequencies of the sinusoidal components which make up the signal) of signals using a Spectrum Analyser - if you are lucky enough to have access to one of these, as they are rather expensive.

So what has this got to do with ADC's? Well they take samples of signals at discrete moments in time. Fig. 3 shows what happens to a signal which is sampled too slowly, the signal reconstructed from the sampled data is a lower frequency than the original signal. This is called "aliasing".

of the highest frequency component of the signal being sampled (this is called Nyquists' Theorem).

A low-pass filter is normally used to remove the high frequency components of the input signal. Sampling at half the highest frequency requires a perfect low-pass filter (which do not exist!), so in practice higher sampling rates are normally used.

#### Buffer

The gain of the Buffer is one, i.e. the output signal is of the same amplitude as the input signal. Preset potentiometer VRI can be used to attenuate the input signal if it is larger than required. The filter unit has a gain of 2.6 (8.3dB), so if using the buffer with the filter VRI should be adjusted so

Completed ADC, Linear Power Supply, Buffer/Filter board and Pre -amplifier

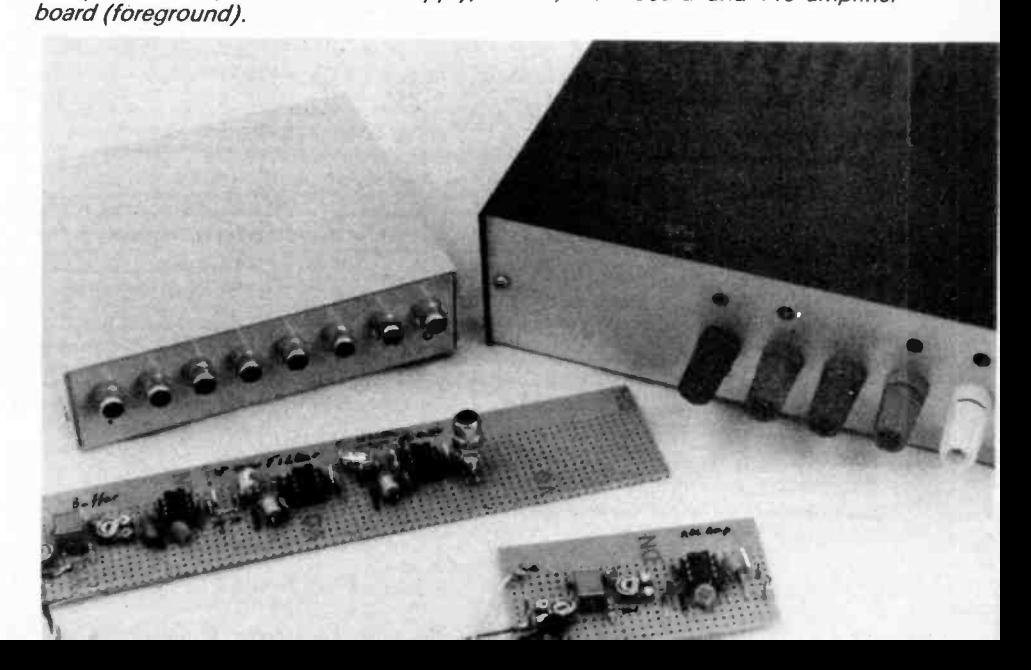

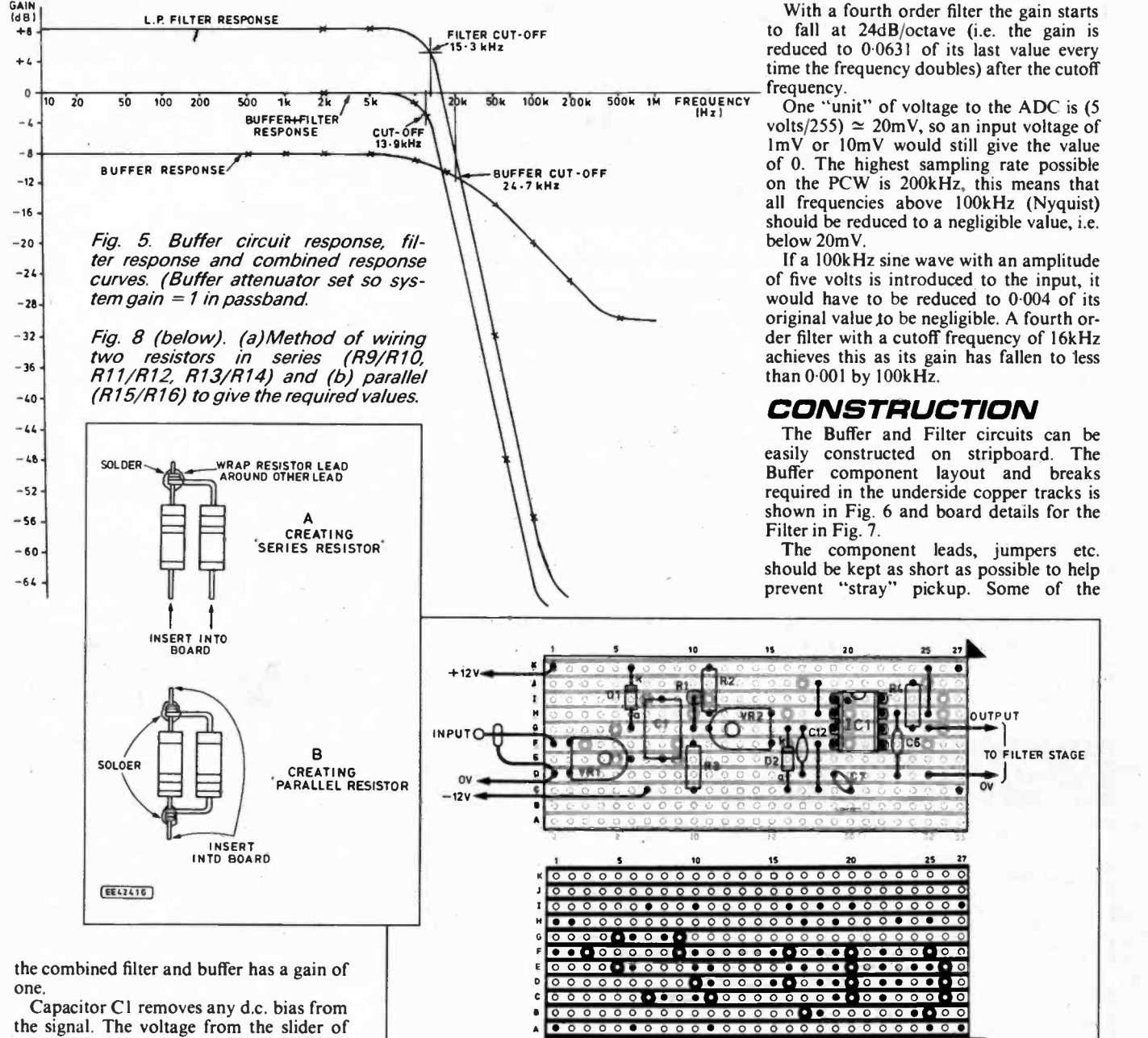

With a fourth order filter the gain starts to fall at 24dB/octave (i.e. the gain is reduced to 0.0631 of its last value every time the frequency doubles) after the cutoff frequency.

One "unit" of voltage to the ADC is (5 volts/255)  $\simeq 20$ mV, so an input voltage of ImV or 10mV would still give the value of 0. The highest sampling rate possible on the PCW is 200kHz, this means that all frequencies above 100kHz (Nyquist) should be reduced to a negligible value, i.e. below 20mV.

If a 100kHz sine wave with an amplitude of five volts is introduced to the input, it would have to be reduced to 0.004 of its original value to be negligible. A fourth order filter with a cutoff frequency of 16kHz achieves this as its gain has fallen to less than 0.001 by 100kHz.

#### CONSTRUCTION

The Buffer and Filter circuits can be easily constructed on stripboard. The Buffer component layout and breaks required in the underside copper tracks is shown in Fig. 6 and board details for the Filter in Fig. 7.

The component leads, jumpers etc. should be kept as short as possible to help prevent "stray" pickup. Some of the

TO FILTER STAGE

OV

**HTPHT** 

Capacitor CI removes any d.c. bias from

the signal. The voltage from the slider of preset VR2 is added onto the signal. This is useful if, for example, the input signal is a sinewave which is oscillating between  $\pm$  2.5V. If the buffer output is set to 2.5V (with no input signal), then when the input signal is applied, the output would be a sine wave oscillating between OV and 5V (which can be inputted into the ADC).

Capacitor C12 filters off high frequencies. The diodes D1 and D2 are to any universe protect the input from voltages outside the supply rails  $(\pm 12V)$ . Note that because of C1 this buffer will start to attenuate signals below  $\simeq$  10Hz.

#### Filter

The Filter is an active 4th order low-pass Butterworth filter made of two cascaded 2nd order low-pass filters. The cutoff frequency of the amplifier (when the gain has fallen to  $0.707$  of the original value) is around 16kHz. The exact cutoff frequency will depend on the tolerance of the components used.

The actual cutoff frequency of the prototype was 15.3kHz which is within 5 per cent of the expected value. The frequency response of the prototype buffer, filter and their combined response is shown in Fig. 5.

 $EE42306$ 

Fig. 6. Stripboard component layout and details of breaks required in the underside copper tracks of the Buffer board

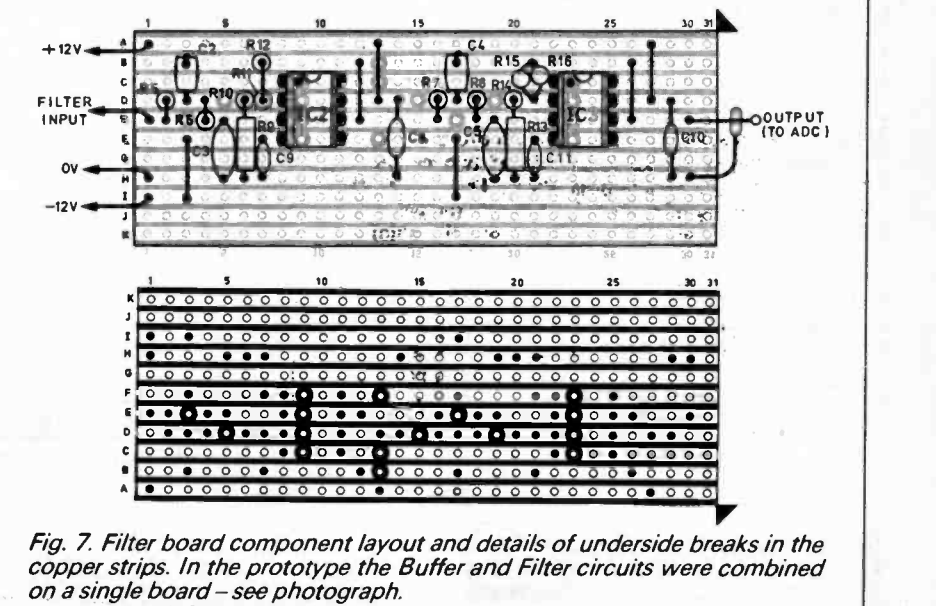

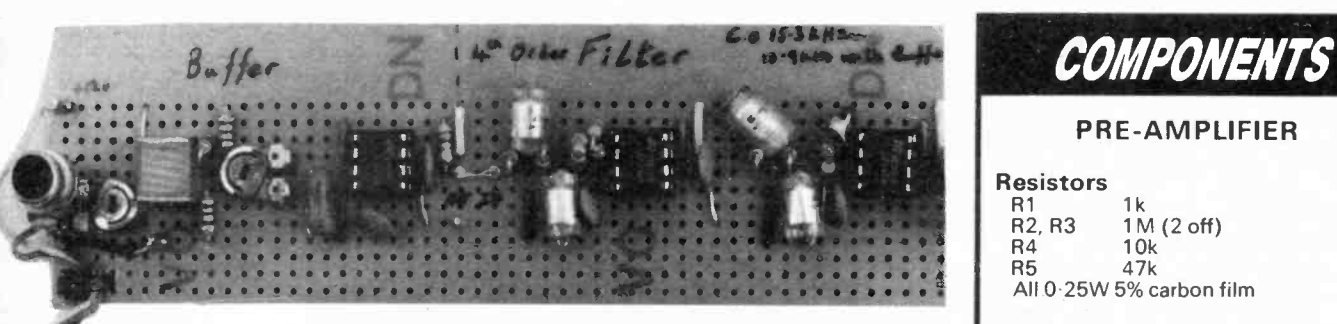

#### The Buffer and Filter circuits built on a single piece of stripboard.

resistor values required for the filter are non standard and so are made of series/parallel combinations, Fig. 8 shows<br>how the sampling audio signals, although it can how these can be made up to fit the layout.

#### SETTING UP

To set the gain of the whole system to "one", attach a 1kHz sinewave generator to the input of the buffer (connect the buffer output to the filter input if you have not already done so) and the filter output to an oscillloscope. Adjust VR1 until the input and output signals are the same size.

If you do not have access to an oscilloscope, set the d.c. output voltage to OV by adjusting VR2, and use a 100Hz signal and an a.c. voltmeter. Adjust VR1 until the input and output voltages are equal.

The most useful value to set the bias to If you wish to digitise smaller signals Fig. is probably 2.5V. To do this adjust preset VR2 until the (d.c.) output voltage of the unit is 2-5V, with the input unconnected.

#### COMPONENTS FREE BUFFER/FILTER Resistors<br>R1 1k R1 1k<br>R2, R3 1M (2 off) R4 to R8 10k (5 off)<br>R9, R13 39k (2 off) R9, R13 39k (2 off) R10, R14 220 (2 off)  $R11$   $1k2$ <br> $R12$   $4k7$  $4k7$ R<sub>15</sub> 82k<br>R<sub>16</sub> 120k R16 120k All 0-6W 1% metal film See SHOP TALK Page Potentiometer<br>VR1 470k 470k min. enclosed carbon preset, lin. VR2 1M min. enclosed carbon preset, lin. **Capacitors** 1µ polyester layer C2 to C5 1n polystyrene ( $\pm$  5% or better -4 off)<br>C6 to C11 0µ1 ceramic (6 off)<br>C12 15p polystyrene 15p polystyrene Semiconductors<br>D1, D2 BAT85 BAT85 Schottky diode (2 off) IC1,1C2, LF356N f.e.t.-input wideband op.amp (3 off) Miscellaneous Stripboard 0.1 in. matrix, size 11 strips x 27 holes, and 11 strips x 31 holes; case to choice (optional); conectors; multistrand connecting wire; 8-pin d.i.l. socket (3 oft); solder pins; solder, etc.

#### IN USE

The Filter and Buffer Unit was designed for sampling audio signals, and the used for other purposes. The buffer input can be connected directly to the "Ear" or "Ext.Spk." output of most cassette players.

Set the bias to 2.5V as described above, if you have a 'scope connect it to the filter output and adjust the volume on the cassette player so that the output always remains within OV to 5V. When this is done connect the output to the ADC. Otherwise<br>
start with the volume at minimum, and use<br>
Stripboard 0.1in. matrix, size 10 strips start with the volume at minimum, and use the program described later, increasing the volume until it is at a reasonable level.

#### PRE -AMPLIFIER

9 shows a circuit diagram for a Single Approx cost I.C. Pre-amplifier. The purpose of poten-I.C. Pre-amplifier. The purpose of poten-<br>tiometers VR1 and VR2 are the same as in

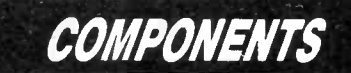

PRE -AMPLIFIER

#### **Resistors**

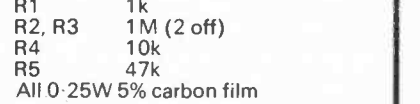

#### Potentiometer

VR1, VR2 470k enclosed carbon preset, lin. (2 off)

#### **Capacitors**

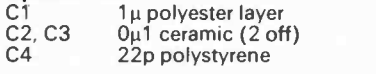

#### Semiconductors<br>D1, D2 BAT85

BAT85 Schottky diode  $(2 \text{ off})$ 

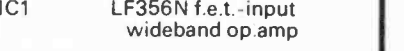

#### Miscellaneous

Stripboard 0.1 in. matrix, size 10 strips x 30 holes; case to choice (optional); 8-pin d.i.l. socket; conectors; multi- **- 1986)**<br>strand connecting wire; solder pins; <mark>-</mark> solder, etc.

Approx cost  $\mathcal{E}$ 5

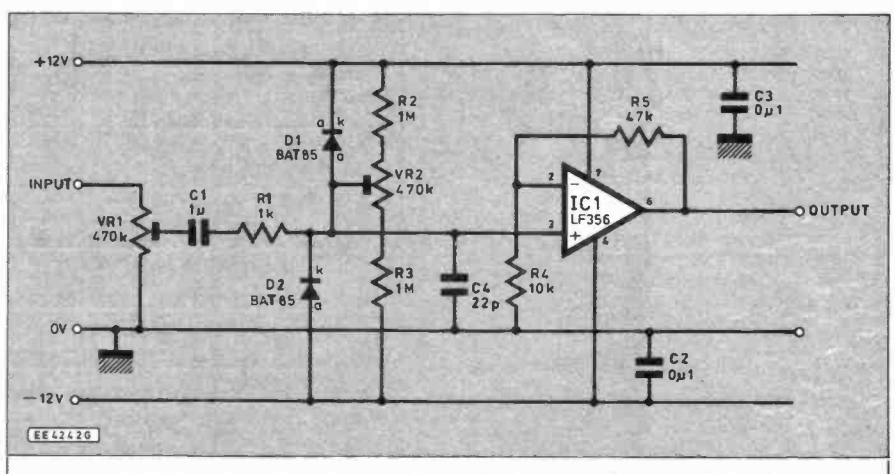

Circuit diagram for a simple Single I. C. Pre -amplifier (non -inverting).

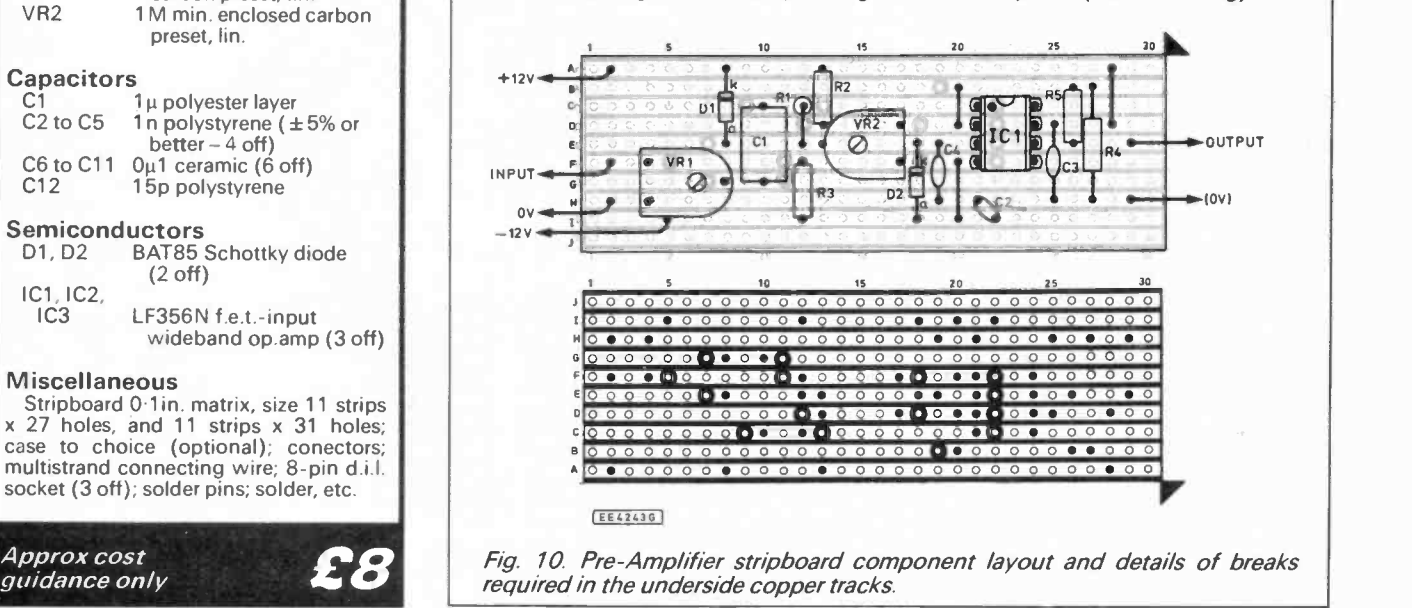

Everyday with Practical Electronics, September, 1993 695

the buffer circuit. The amplifier has a maximum gain of six. This circuit cannot be used to amplify d.c. signals due to The PCW is not really fast enough for capacitor C1.

The stripboard component layout is shown in Fig. 10. The construction details are the same as for the buffer.

#### DIGITAL SIGNAL PROCESSING

Volumes can be (and have been) written on the subject of digital signal processing so this is a very brief introduction.

Signals are digitised by taking discrete samples of a continous signal. Let the value of the first sample be (taken at time 0)  $x[0]$ , the second taken at time T (the sampling period) be,  $x[1]$ , ... at time nT be, x[n].

You now have an "array" of sampled values. These values can be processed in various ways. These digitised signals can be low, high, band pass (etc) filtered by using software routines. These processed signals can then be outputted to a DAC.

Software filters are often used as they are far more versatile than analogue filters. There are three basic building blocks that are used to make up software filters, these are shown in Fig. 11.

1 unit of time, if  $x[n]$  is input at time 1 then at time 2 the output will be  $x[n]$ . then at time 2 the output will be  $x[n]$ . per division vertically. Most When inputting the array of sampled of the program is written values the output is  $x[n-1]$  when the input is x[n]. The multplier and summa-

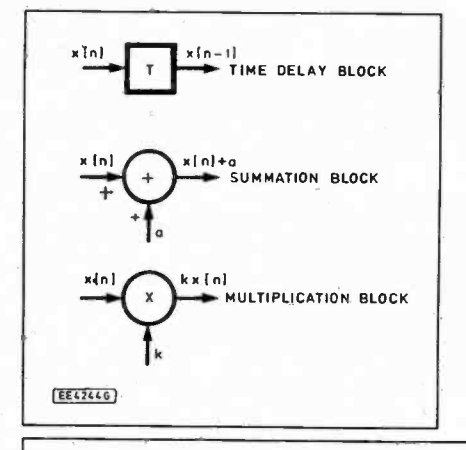

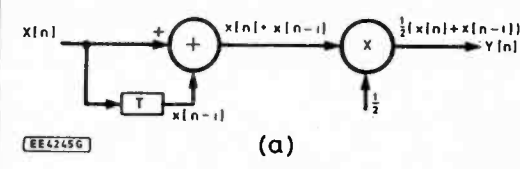

x 101- - **AMPLITUDE** 111111i11111111 1 Fig. 14. Sample screen displays using the Scope program (0.5mS division 'horizontal" and 1 OV division "vertical"). SIGNAL RECONSTRUCTED FROM AVERAGE SAMPLES  $S$ IGNAL  $\longrightarrow$ X111- 0 1 2 3 T. SAMPLE PERIOD 3 4 5 5 7 6 9 9 10 11 12 13 14 15 16 17 18 <sup>17</sup><br>(**b**) SAMPLED<br>SIGNAL .

tion blocks multiply or sum the inputs and output the result.

The PCW is not really fast enough for quired to be done in "real time". But we have included a simple low-pass filter routine in the 'scope program described below.

The basic principle is shown in Fig. 12a. A sample, x[n], is feed into the filter, this is then added to the last value input into the filter,  $x[n - 1]$ . The result is then multiplied by 0.5 (output =  $0.5 \times (x[n]+x[n-1])$ ).

The output is the average value of the current sample and the last sample. This is called a two term moving averager and has a low-pass filter effect. Fig. 12b shows the effect it has on a signal, note that the amplitued of the "spike" is reduced more than the rest of the low frequency signal.

The filter implimented in the 'scope program uses four terms instead of two, as this has a more noticable effect. Fig. 13 shows a setup you can use to test the effect of the filter on sinewaves of different frequencies.

#### SCOPE PROGRAM

The time delay block delays a signal by drawn on the screen is  $500 \pm 4\mu S$  per A simple Storage 'Scope program is shown in Listing. 2 and Fig. 14 shows some screen dumps from the program. The grid

division horizontally and 1V of the program is written in machine code for speed. Some of these machine code<br>routines can be called from  $\left[\begin{array}{c} \text{oscillation} \\ 0.06111 \\ -3.06111 \end{array}\right]$ routines can be called from basic.

Init: Sets up the screen.<br>Must be called before other routines are used.

Scope: This is the main routine. When invoked a grid is drawn on the screen, it then takes 720 samples (one

Fig. 13 (above right). Testing the effect of the software low bass filter

Fig. 11 (left). The three basic building blocks that are used to **make up software** filters.

> Fig. 12a (left). Simple low pass filter (two term moving averager).

Fig. 12b (below).<br>Graph showing effect<br>of two term moving averager.

every  $6\mu S$ ) from the ADC and plots them on the screen. By default it does this 20 times, erasing the old line each time, and then returns' to basic.

The number of scans can be altered by POKEing 'NoScans' with a value from 1 to 255 (0 will result in 256 scans). This routine calls the "Sample" routine to read in the data - see below.

Sample: Reads 720 samples (6µS period) from channel 0 of the ADC. The data can be accessed by PEEKing locations 'ADC data' to 'ADCdata' + 719.

Displayl: This does the same as Display2 but erases the last plot displayed.

Display2: Plots the data stored by 'Sample' on the screen.

Grid: Plots a grid on the screen.

Hline(x1%,x2%,y%): High speed horizontal line drawing routine.

Vline(x%,y1%,y2%): High speed vertical line drawing routine. The X coordinates are in the range 0..719, and Y coordinates in the range 0..255.

#### MACHINE CODE PROGRAMS

To get the best performance from the ADC machine code subroutines can be written to be called from basic, or a stand alone program could be written.

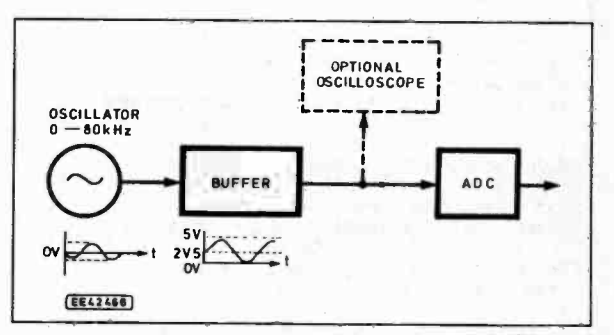

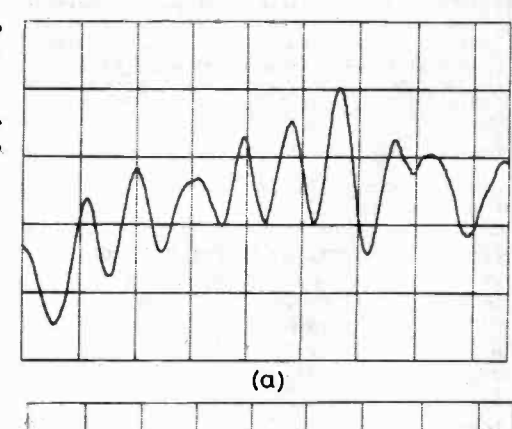

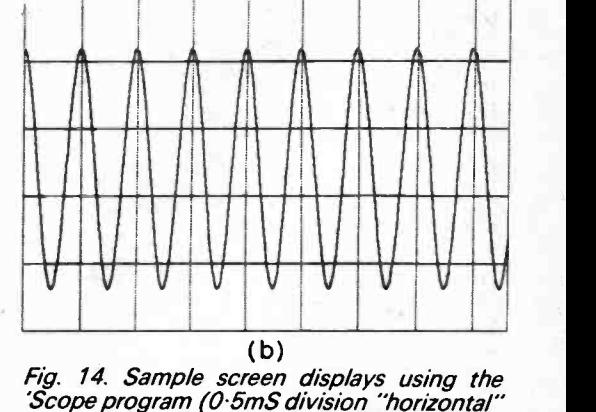

(a) screen dump from some sampled music. (b) screen dump of sampled 2kHz sinewave.

#### Listing 2: Storage 'Scope Program

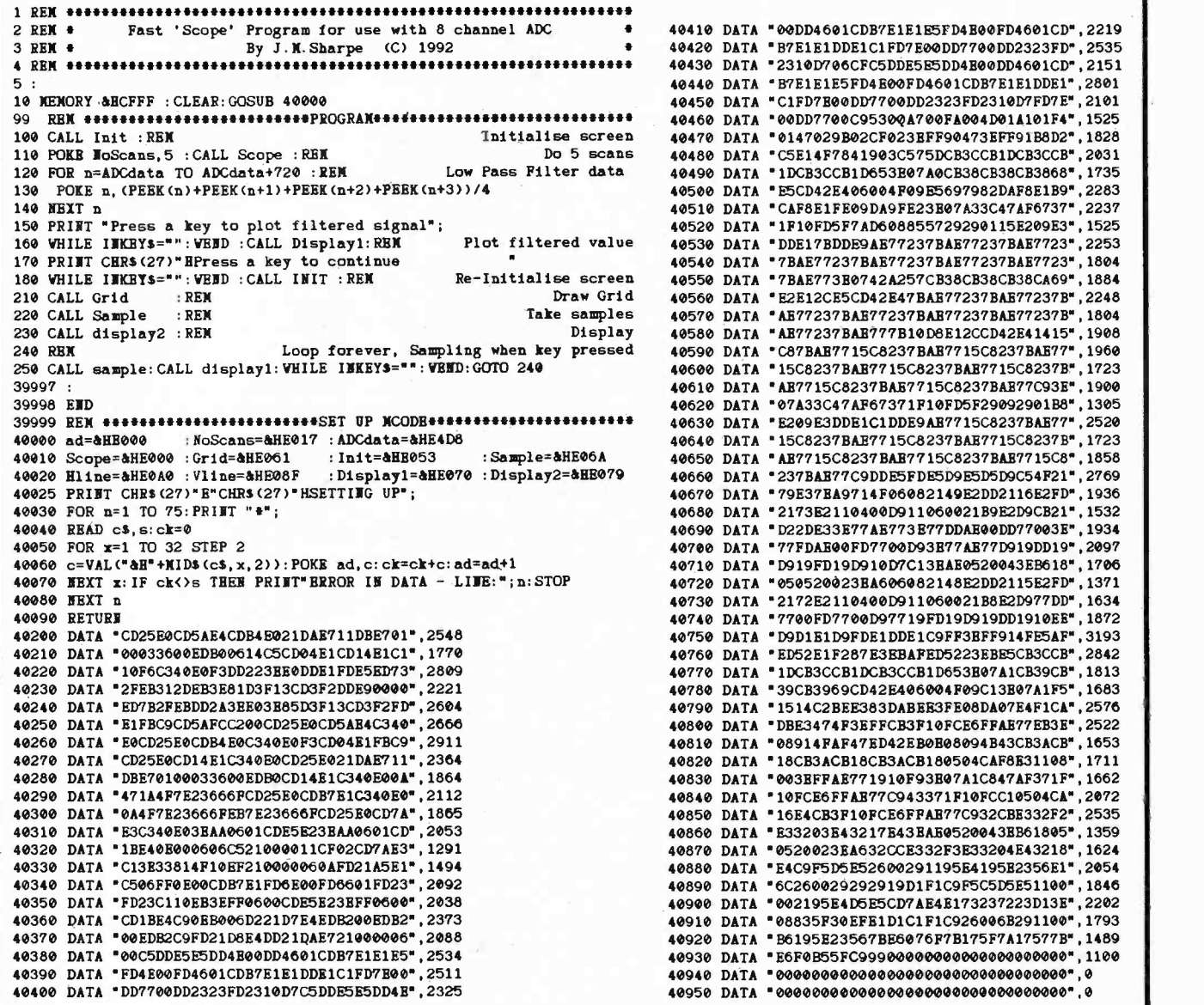

39998 END 40620 DATA "07A33C47AF67371F10FD5F2909290188",1305 39999 REX SET UP )(CODE 40630 DATA 'E209E3DDE1C1DDE9AB7715C8237BAE77",2520 40000 ad=IsHE000 :NoScans=811E017 :ADCdata=kHE4D8 40640 DATA '15C8237BAE7715C8237BAB7715C8237B",1723 \* AE7715C8237 BAE7715C8237 BAE7715C8\*,1858 \*237BAE77C9DDE5FDE5D9E5D5D9C54F21\*,2769 40025 PRINT CHRS(27)"B"CHRS(27)HSETTIIG UP"; 40670 DATA '79E37EA9714F06082149E2DD2116E2FD",1936 40030 FOR n=1 TO 75:PRINT "\*"; 40680 DATA '2173E2110400C91108002189E2D9CB21",1532 40040 READ cS,s:ck=0 40690 DATA "D22DE33E77AE7731177DDAE00DD77003E",1934 40050 FOR x=1 TO 32 STEP 2 40700 DATA '77FDAB0OFD7700D93E77AE77D919DD19",2097 40060 c=VAL("&B"+XIDS(cS,x,2)):POKE ad,c:ck=ck+c:ad=ad+1 40710 DATA '1)919FD19D910D7C13BAE0520043E8618",1706 40070 NEXT x:IF ck<)s THEN PRINTERROR IN DATA - LINE:";n:STOP 40720 DATA '050520023EA606082148E2DD2115E2FD",1371 40080 NEXT n 40730 DATA "2172E2110400D911060021B8E2D977DD",1634 40090 RETURN 40740 DATA '7700FD7700D97719FD19D919DD1910EE",1872 "D9D1E1D9FDE1DDE1C9FF3EFF914FE5AF",3193 \*ED52E1F287E3EBAFED5223EBE5CB3CCB\*,2842 \*1DCB3CCB1DCB3CCB1D653E07A1CB39CB",1813 "39CB3969CD42E406004F09C13E07A1F5",1683 "1514C2BEE383DABEE3FE08DA07E4F1CA", 2576 "DBE3474F3EFFCB3F10FCE6FFAE77EB3E",2522 \*08914FAF47ED42EB0E08094B43CB3ACB", 1653 40270 DATA "CD25E0CD14E1C340E0CD25E021DAE711",2364 40820 DATA '18CB3ACB18CB3ACB180504CAF8E31108',1711 "003BFFAE771910F93E07A1C847AF371F",1662 "10FCE6FFAE77C943371F10FCC10504CA",2072 "16E4CB3F10FCE6FPAB77C932CBE332F2",2535 40310 DATA E3C340E03EAA0601CDE5E23EAA0601CD,2053 40860 DATA "E33203E43217E43EAE0520043EB61805',1359 40320 DATA "113E4013000606C521000011CF02CD7AE3",1291 40870 DATA '0520023EA0532CCE332F3E33204E43218',1624 40330 DATA C13E33814F10EF210000060AFD21A5E1,1494 40880 DATA "E4C9F5D5E52600291195E4195E2356E1',2054 40340 DATA "C.506FF0E00CDB7E1FDIE0OFD6601FD23',2092 40890 DATA '6C260029292919D1F1C9F5C5D5E51100",1846 \*002195E4D5E5CD7AE4E173237223D13E\*,2202 40360 DATA "CD1BE4C90E8006D221D7E4EDB200EDB2",2373 40910 DATA "08835F3OEFE1D1C1F1C9260068291100",1793 40370 DATA "00EDB2C9FD21D8E4DD21DAE721000006",2088 40920 DATA "B6195E23567BE8076F7B175F7A175778",1489 \*E6F0B55FC999000000000000000000000000\*,1100 40390 DATA 'FD4E0OFD4601CDB7E1E1DDEIC1FD7E00",2511 40940 DATA 00000000000000000000000000000000",0 40400 DATA "DD7700DD2323FD2310D7C5DDE5E5DD4E',2325 40950 DATA "00000000000000000000000000000000",0 This is fast but uses up a large amount

\* 00DD4601CDB7E1E1E5FD4E00FD4601CD\*,2219 \* B7E1E1DDE1C1FD7E00DD7700DD2323FD\*,2535

"C1FD7E00DD7700DD2323FD2310D7FD7E",2101 99 40460 DATA '00DD7700C95300A700FA004D01A101F4",1525 "0147029B02CF023EFF90473EFF91B8D2",1828 "C5E14F7841903C575DCB3CCB1DCB3CCB",2031 "1DCB3CCB1D653E07A0CB38CB38CB3868",1735 130 POKE n,(PEEK(n)+PEEK(n+1)+PEEK(n+2)+PEEK(1+3))/4 40500 DATA 'E5CD42E408004F09E5697982DAF8E1B9",2283 "CAF8E1FE09DA9FE23B07A33C47AF6737",2237 150 PRINT "Press a key to plot filtered signal"; 40520 DATA '1F10FD5F7AD608855729290115E209E3",1525 160 WHILE INKEYS="":WEND :CALL Displayl:REI Plot filtered value 40530 DATA 'DDE17BDDE9AE77237BAE77237BAE7723",2253 "7BAE77237BAE77237BAE77237BAE7723",1804 "7BAE773E0742A257CB38CB38CB38CA69",1884 210 CALL Grid :REX Draw Grid 40560 DATA 'E2E12CE5C042E47BAE77237BAE77237B",2248 220 CALL Sample :REX Take samples 40570 DATA 'AE77237BAE77237BAB77237BAB77237B",1804 "AE77237BAE777B10D8E12CCD42E41415",1908 \*C87BAE7715C8237BAE7715C8237BAE77",1960 250 CALL sample:CALL displayl:VHILE INKEYS=":WEND:GOTO 240 40600 DATA '15C8237BAE7715C8237BAE7715C8237B",1723 39997 : 40610 DATA 'AE7715C8237BAE7715C8237BAB77C93E",1900

References to assembly language com- mands below assume you are using an assembler which uses Zilog Z80 mnemonics. Assemblers of this type are widely available in the Public Domain, and from other suppliers. MAC supplied with the PCW uses 8080 mnemonics. The hex values for the commands are given in most Z80 books, which can be directly entered into SID.

#### TIMINGS

The main reason for using machine code is speed. The amount of time in- structions take to execute are listed in most Z80 books. The PCW inserts a "wait state", a delay of one clock cycle (0.25µS), for every memory access. So the timings given need 0.25µS adding for each memory access, e.g.

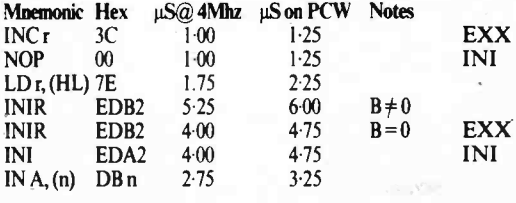

Note that  $LDr$ , (HL) has  $0.5\mu S$  added to  $\ldots$  etc...

the timing, 0.25µS to fetch the opcode and the other 0.25µS to fetch the contents of memory location HL.

The fastest way to input a large amount of data into memory is to use a long list of INI's, this reads a value from the port held in register C, stores the value in memory location HL, and then decrements B and increments HL. The fastest way to read in two channels is to use INI's interleaved with EXX instructions. EXX switches to other register set, this takes 1.25µS. In this way two "arrays" in memory can be filled with data, e.g.

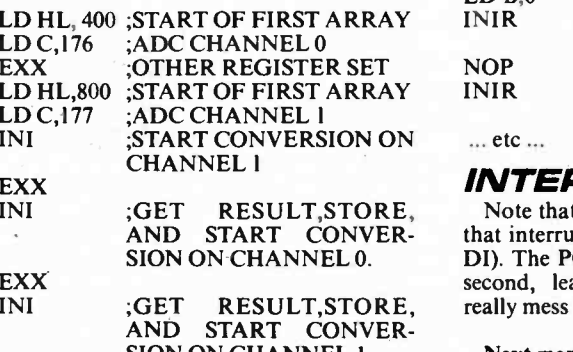

of memory. The INIR instruction is useful for sampling one channel (this is used in the 'scope program). This is similar to the LDIR instruction but copies the values from a port (in reg. C) instead of from memory. A maximum of 256 values can be read at once (set  $B = 0$ ). To get more than this NOP's can be inserted between INIR instructions to equalise the timing, e.g.

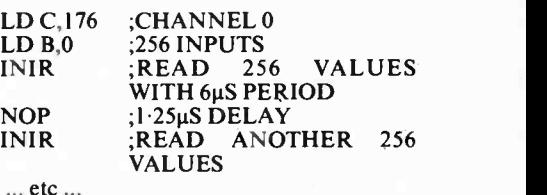

#### INTERRUPTS

Note that all of the above timing assume that interrupts have been turned off (using DI). The PCW is interrupted 50 times per second, leaving these switched on will really mess up the timings.

SION ON CHANNEL 1 Next month: L<br>8-Channel ADC. Next month: Linear Power Supply for the

Everyday with Practical Electronics, September, 1993 697